一. SD800 連線說明 :

連線格式為 MODBUS RTU 格式 通信傳輸鮑率: 9600 或 19200 儀錶 RS485 串列位址: 1 ~ 255 台 通訊格式: N 8 1, N 8 2, O 8 1, E 8 1 二.範例:

1 . 讀取第 PV 數值

發送命令如下 : (16 進位)

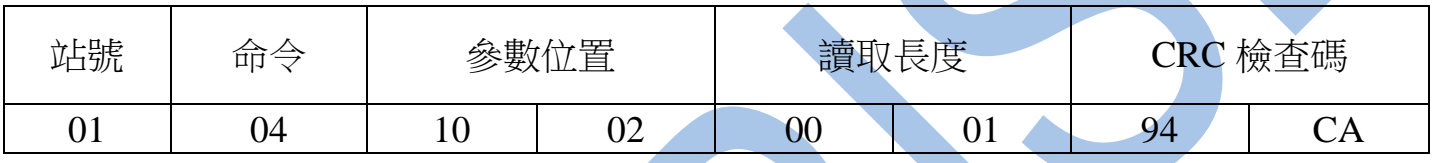

回傳命令如下 : (16 進位)

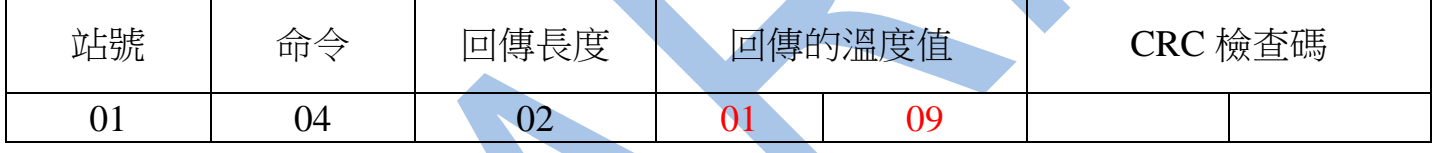

備註 : 回傳命令的紅色數值為第一組溫度值

01 09 轉為十進位等於 26.5C

2 . 寫入改變參數輸入種類( TYPE )如下

發送命令如下 (16 進位) : ( 把輸入種類 TYPE 設定為 DPT )

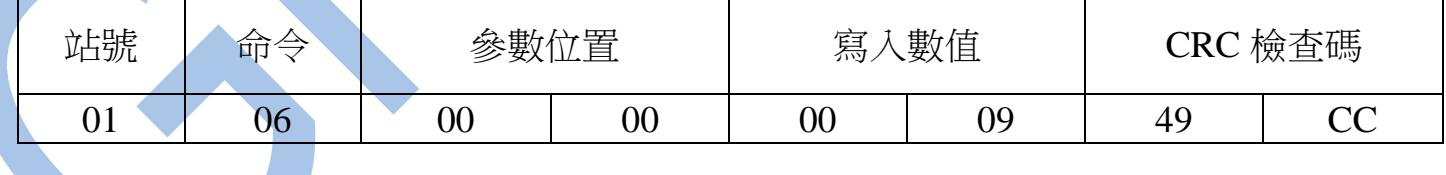

三.連線錯誤排除 :

1 . 檢查電腦內裝置管理員的 USB / 232 連接通訊戶位置 ( Comport ) 的設定是否正確

2 . 檢查 站號 , 連線速率 , N 8 1 , N 8 2 , O 8 1 , E 8 1 的設定是否正確

## 3 . 檢查 RS485 的正負極接線是否接對

## 讀取命令 : 04 / 寫入命令 : 06

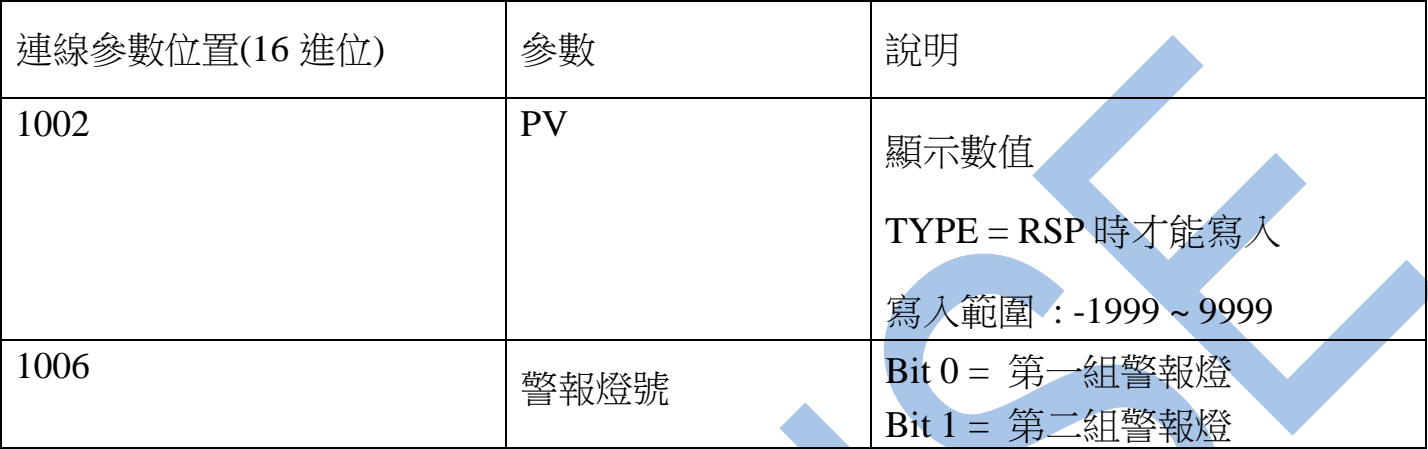

## 讀取命令 : 03 / 寫入命令 : 06

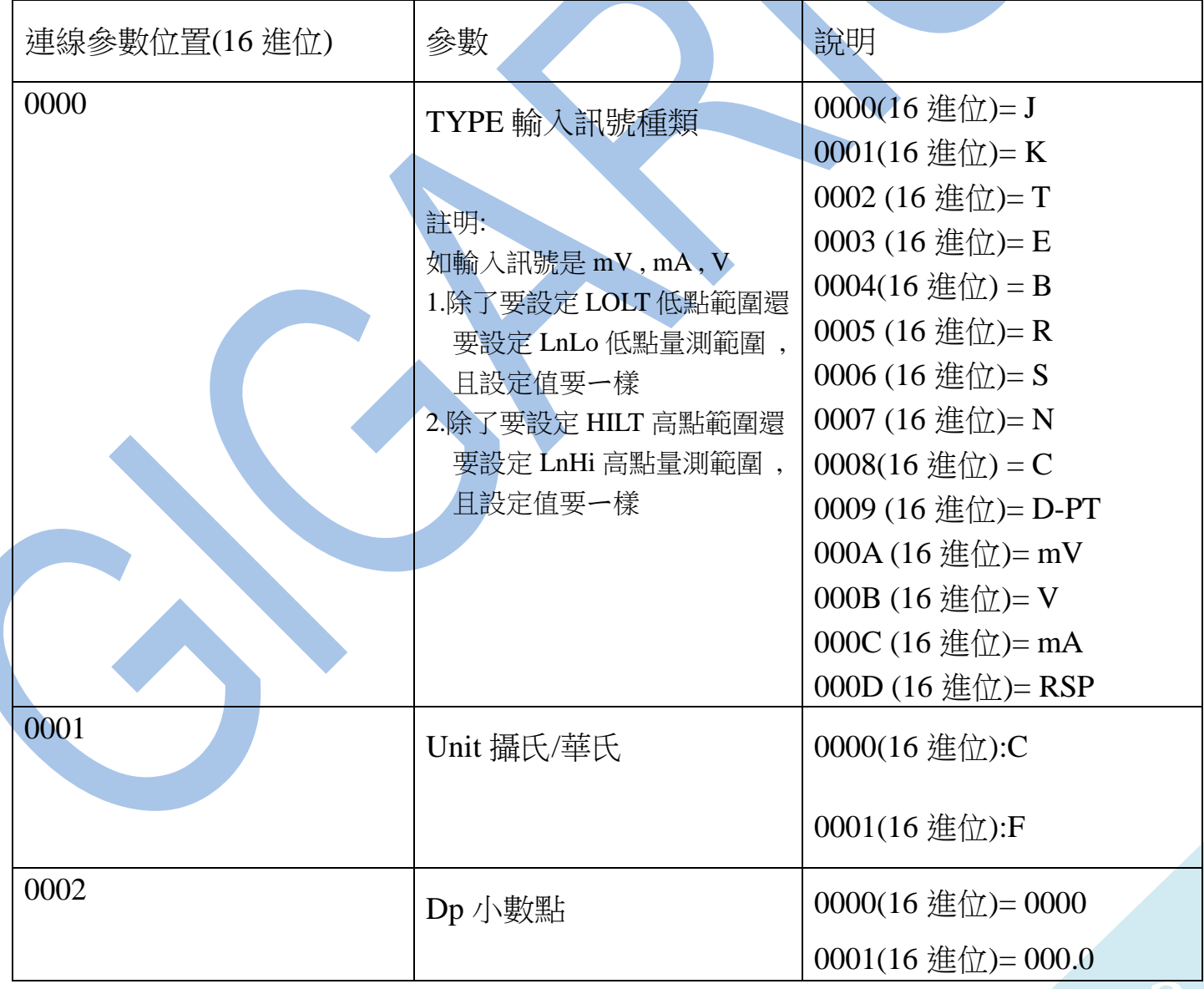

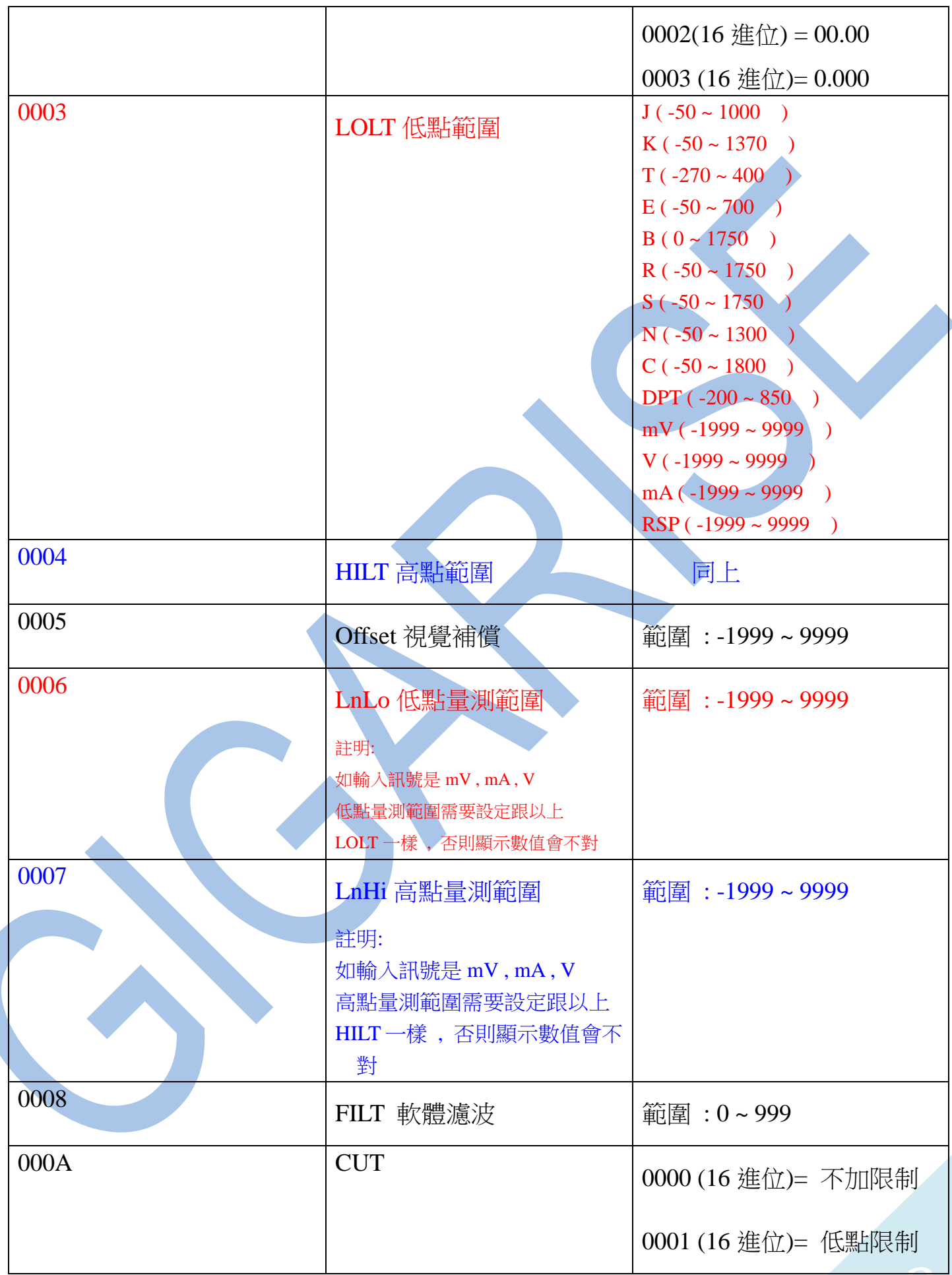

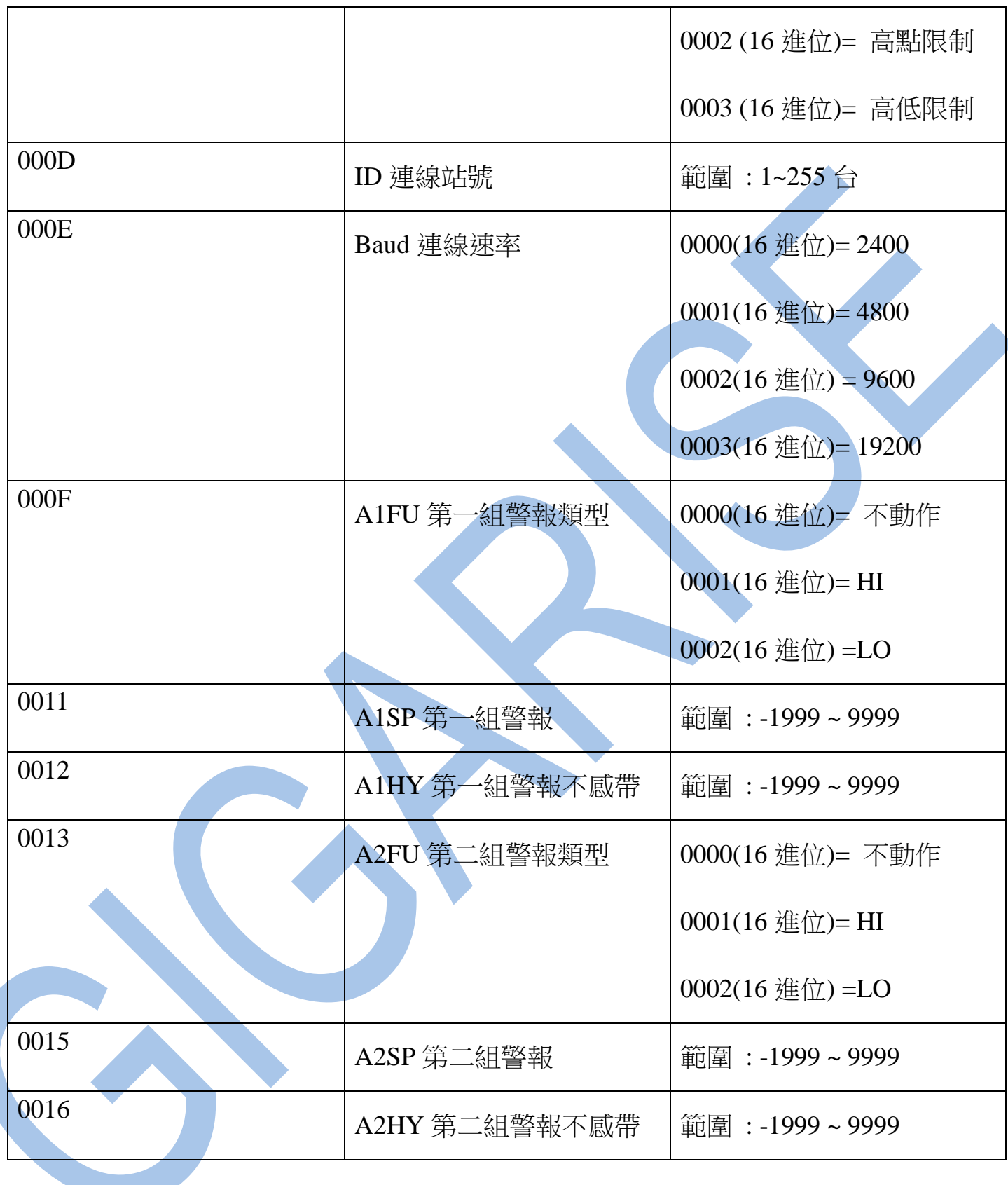